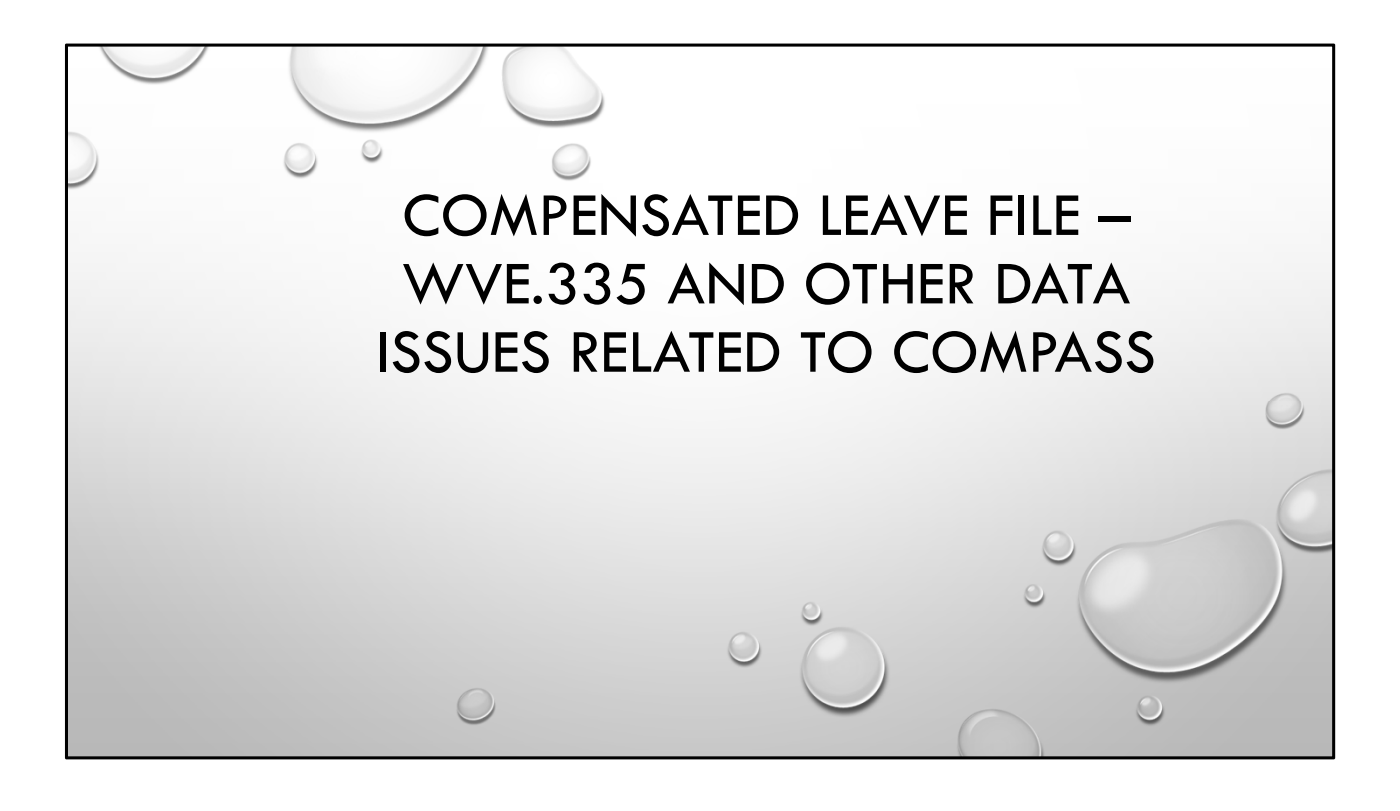

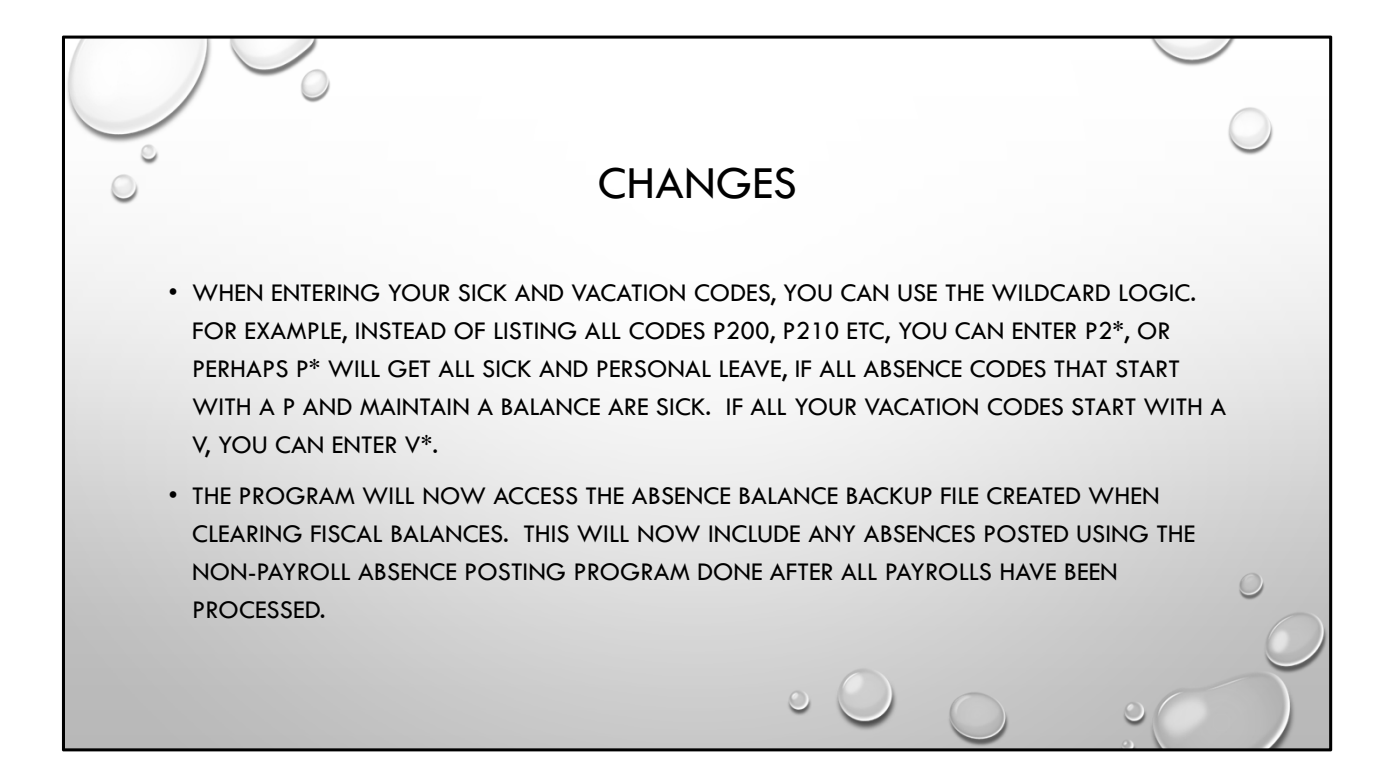

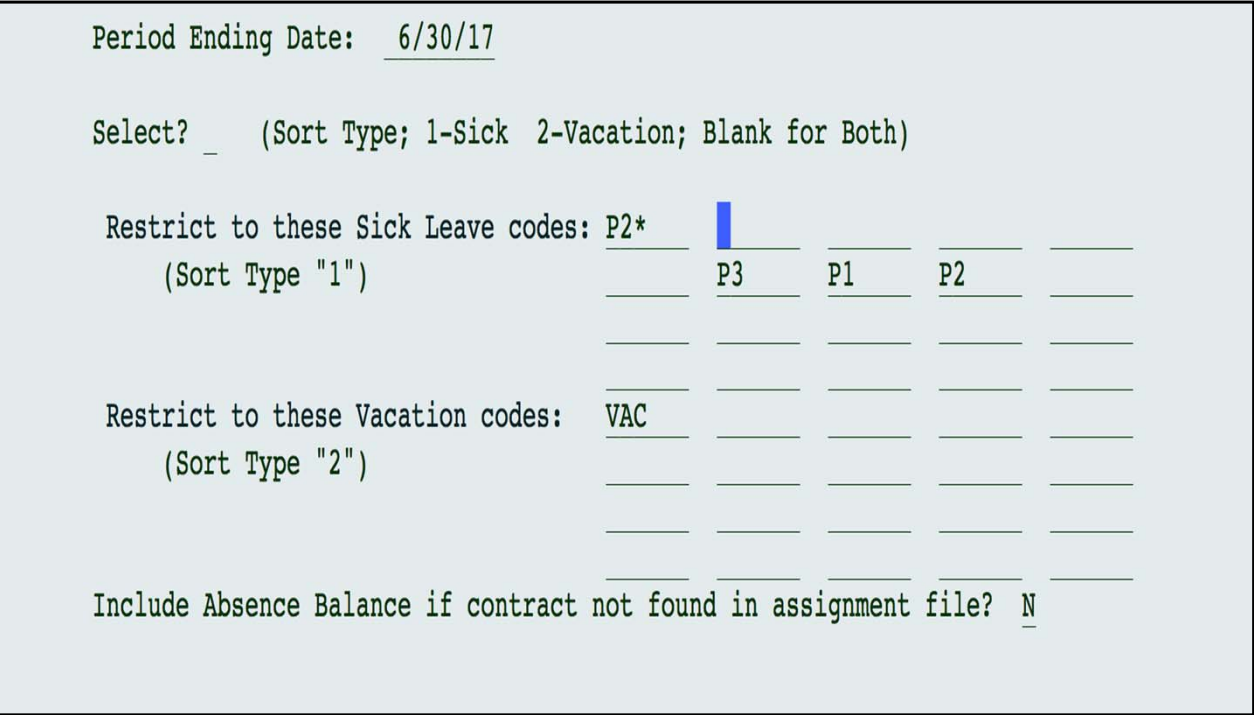

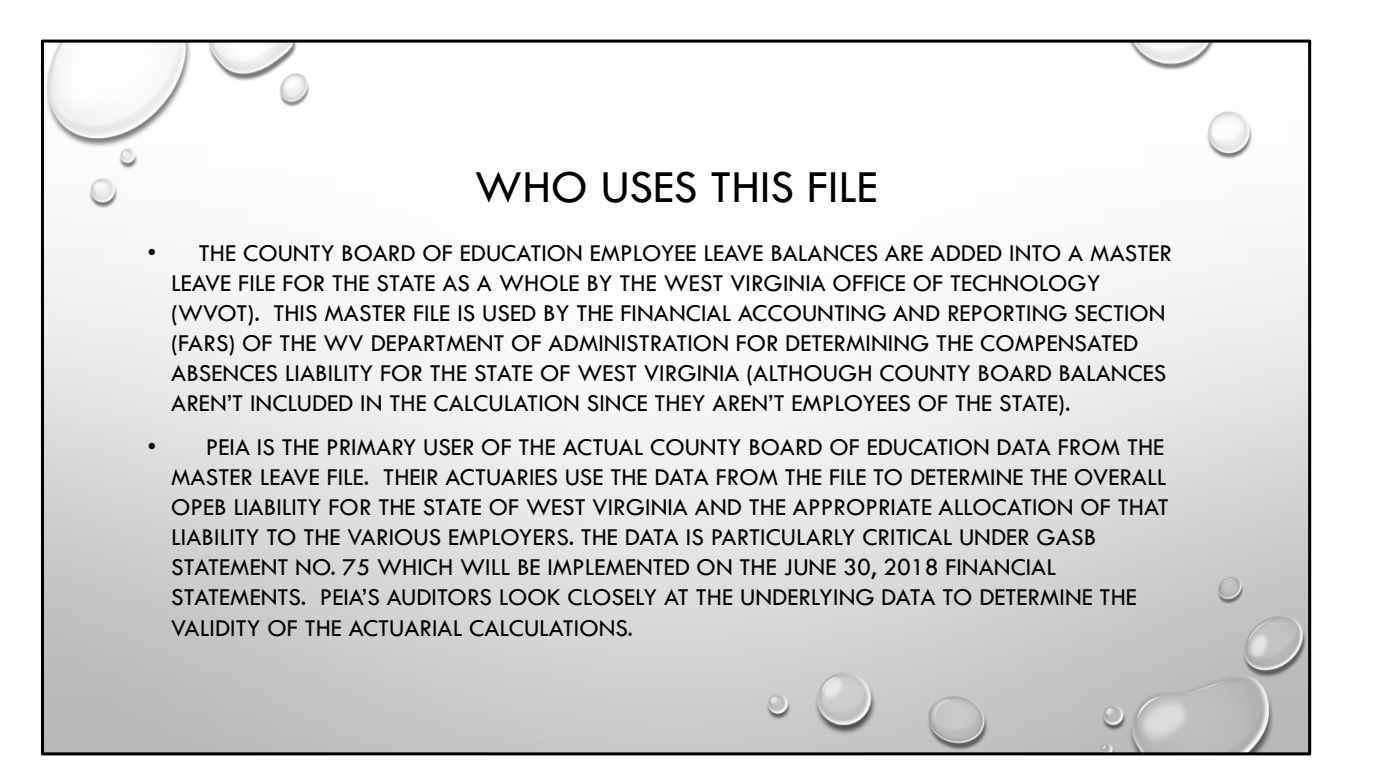

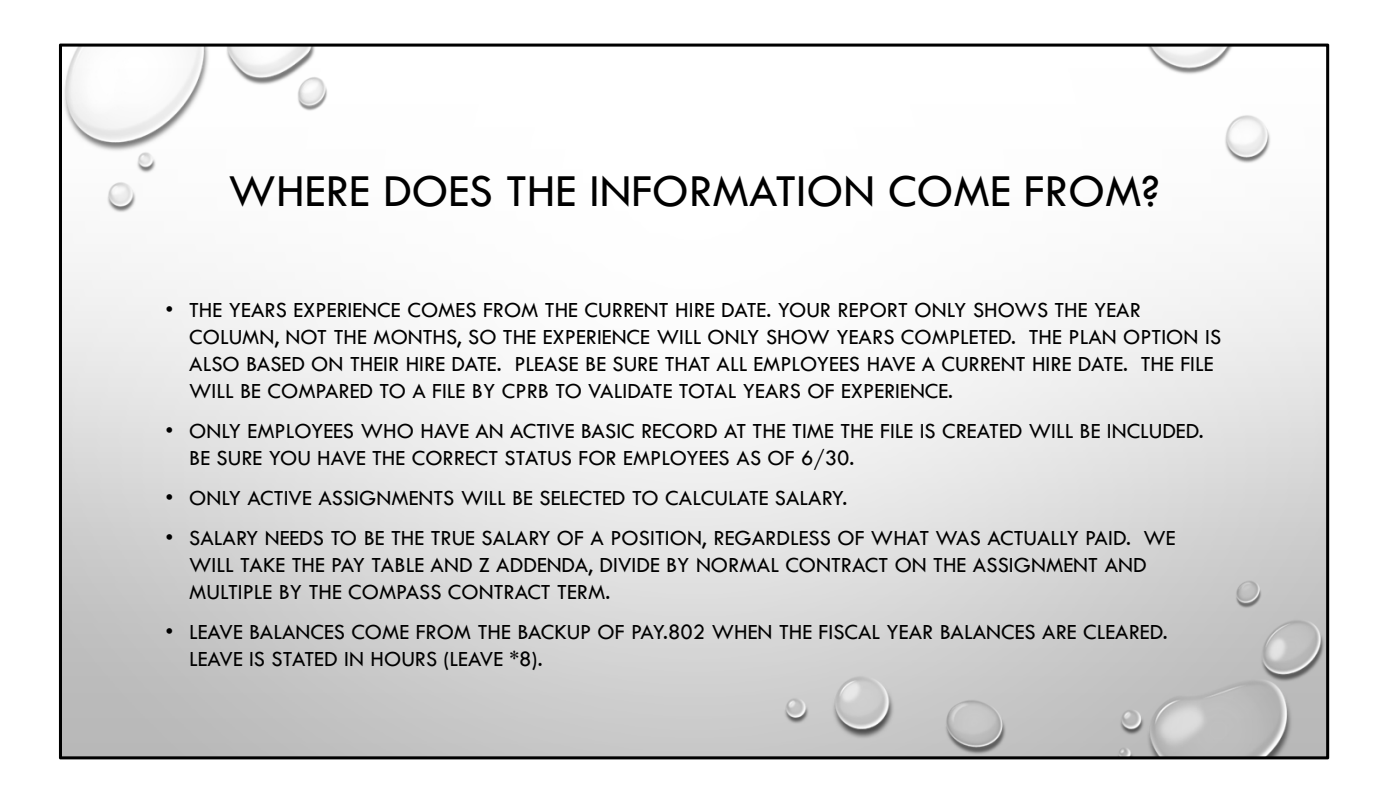

## REQUIRED DATA CHANGES

- YOU MAY CONSIDER DELETING ANY LEAVE BALANCES IN PAY.802 FOR EMPLOYEES THAT ARE NO LONGER EMPLOYED. IF NECESSARY, DO A PRINT SCREEN AND STORE IN THE EMPLOYEE'S FILE IF THE EMPLOYEE SHOULD RETURN AND YOU NEED TO KNOW WHAT THEIR BALANCES WERE AT TERMINATION.
- PLEASE MAKE SURE THAT ANY EMPLOYEE NO LONGER EMPLOYED AS OF 6/30 ARE MADE INACTIVE. THE PROGRAM WILL ONLY BE PULLING EMPLOYEES WHO ARE ACTIVE WHEN YOU CREATE THE FILE.
- MAKE SURE THAT ALL ACTIVE EMPLOYEES HAVE A BIRTH DATE. YOU CAN RUN AN EMPLOYEE REPORT WRITER AND SORT BY BIRTHDATE. ALL THOSE WITH NO BIRTHDATE WILL SHOW AT THE  $\bigcirc$ TOP OF THE REPORT.

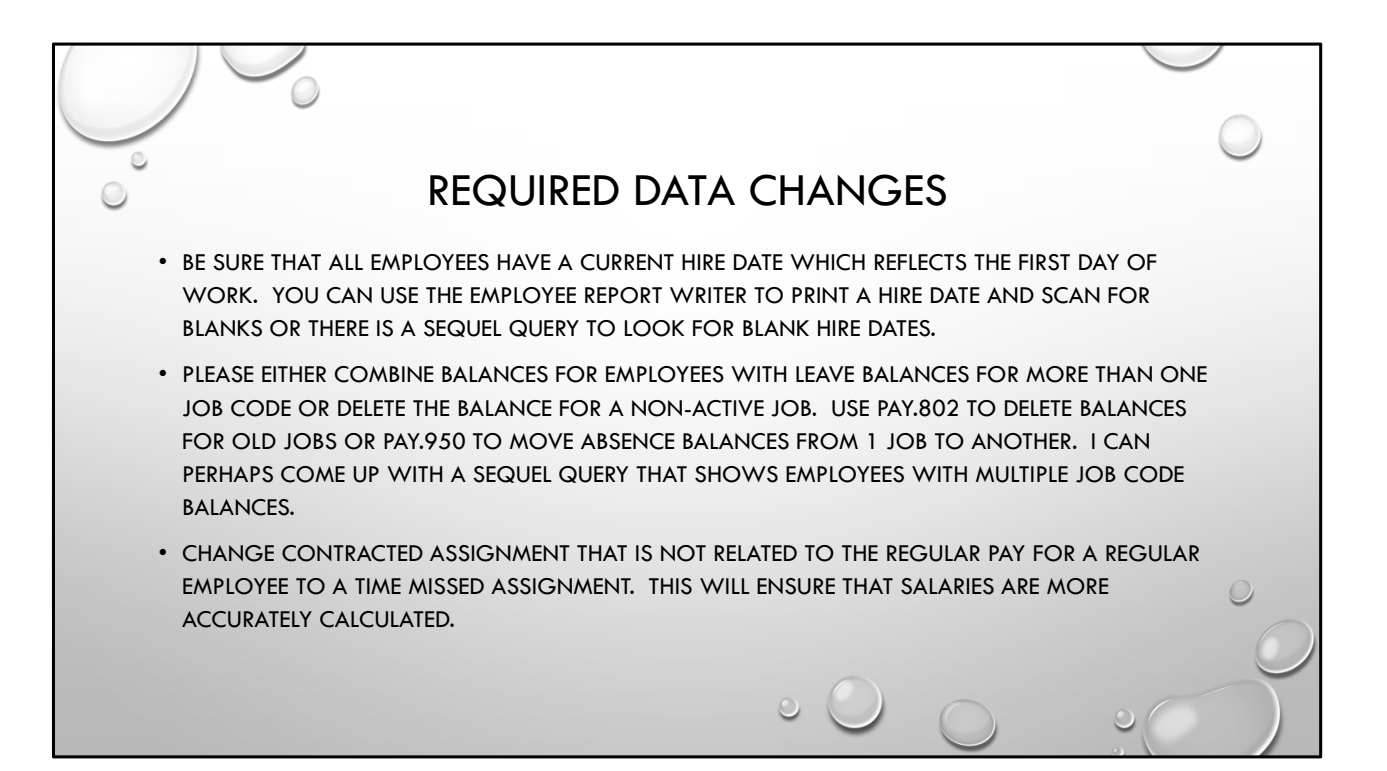

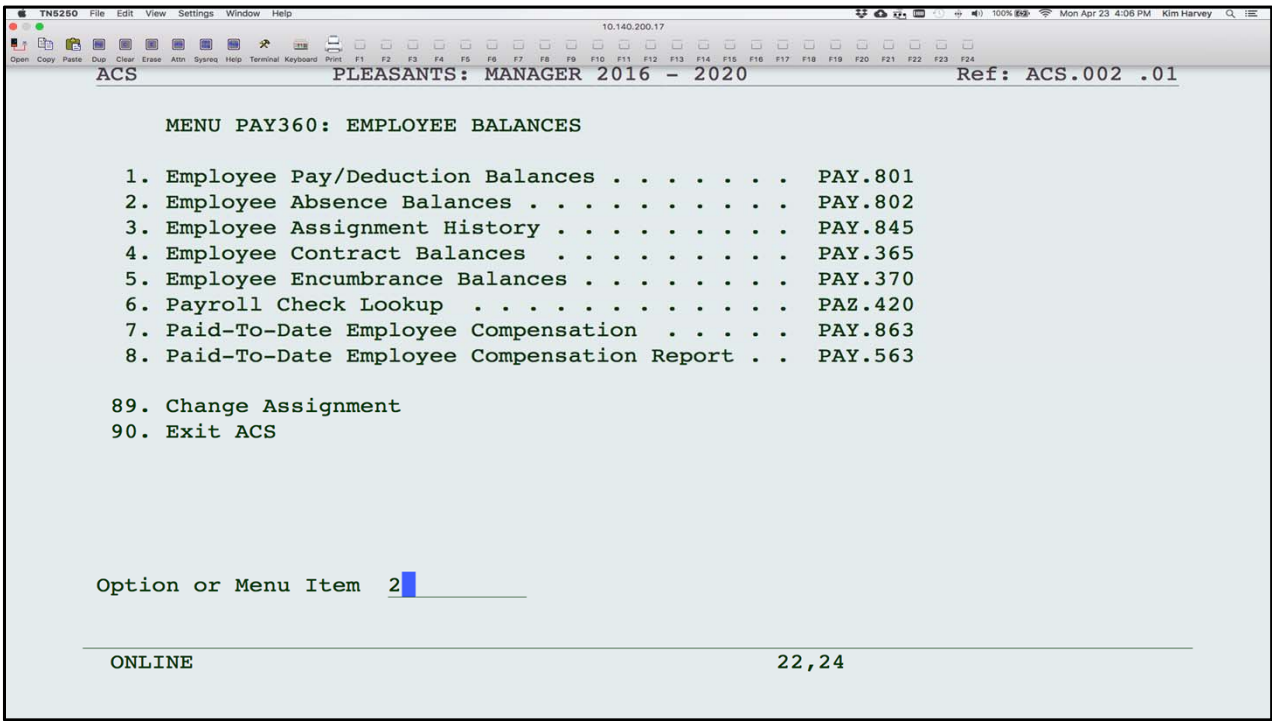

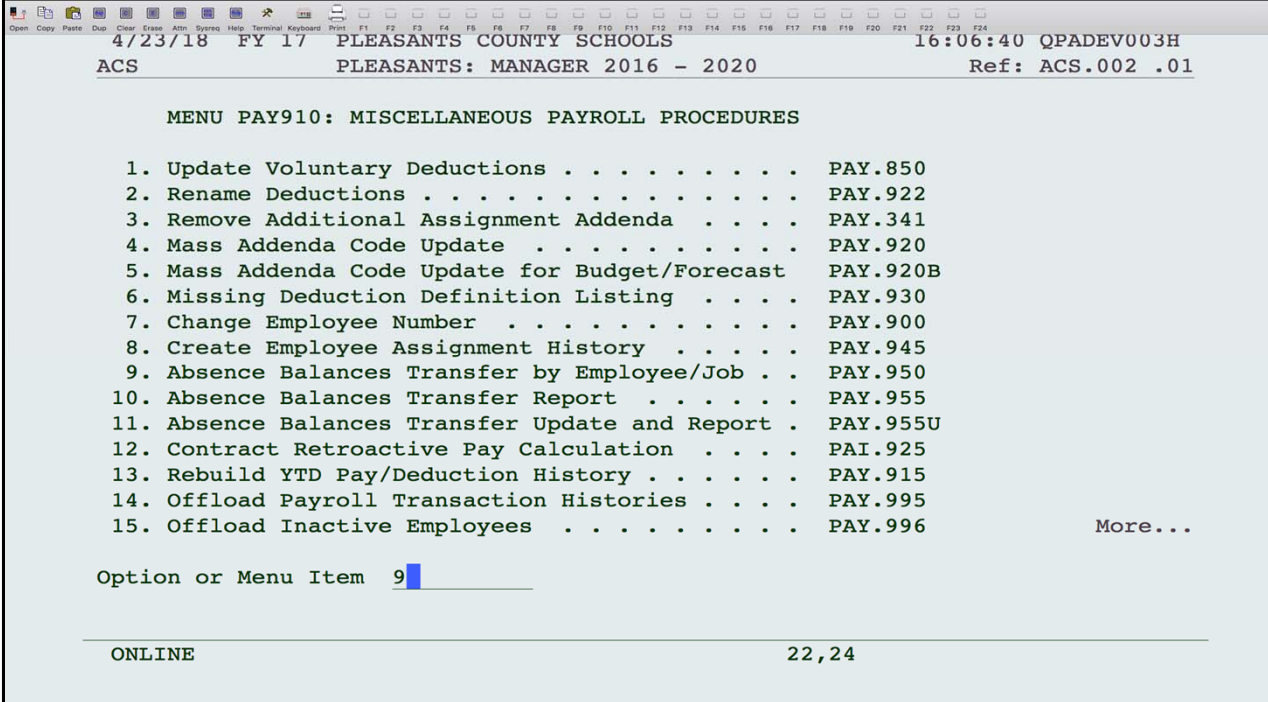

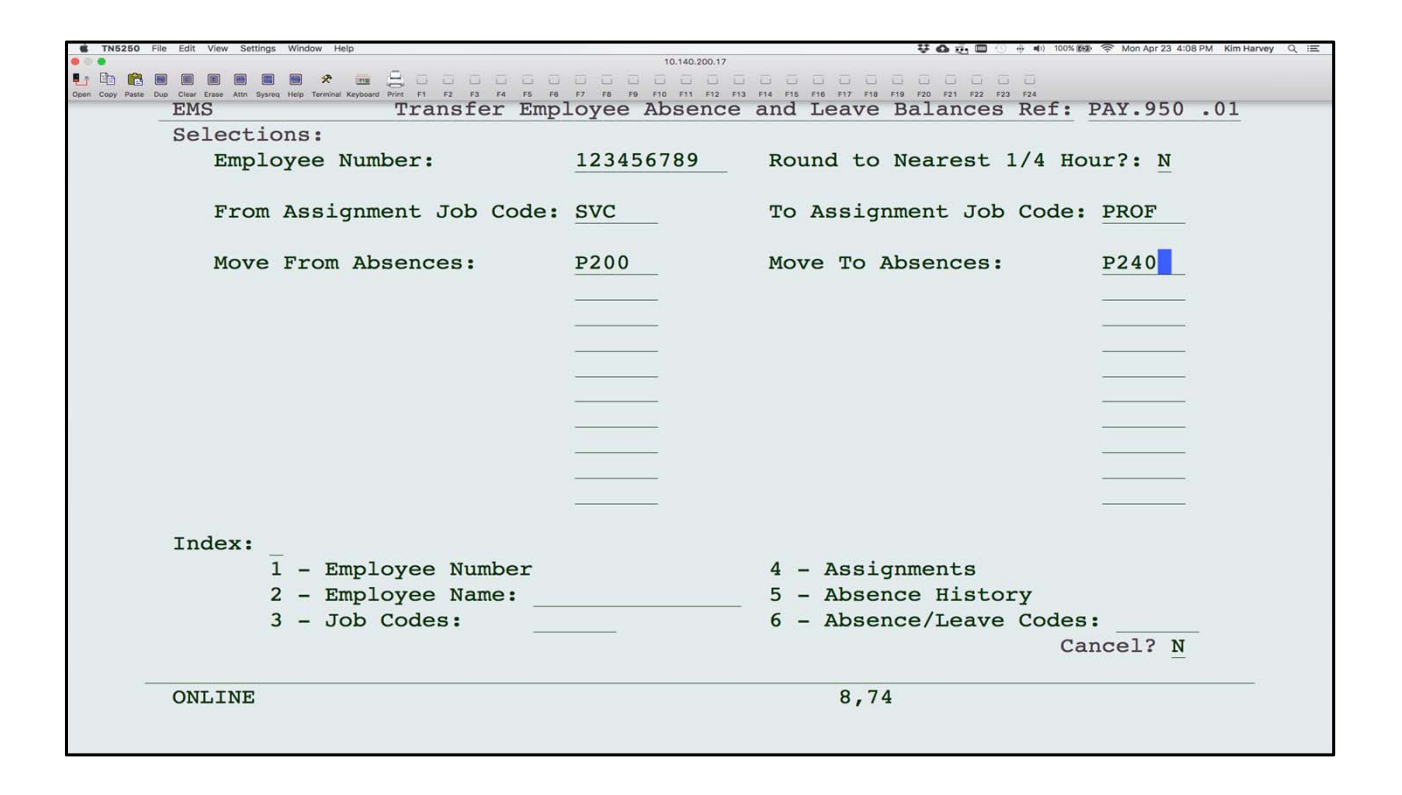

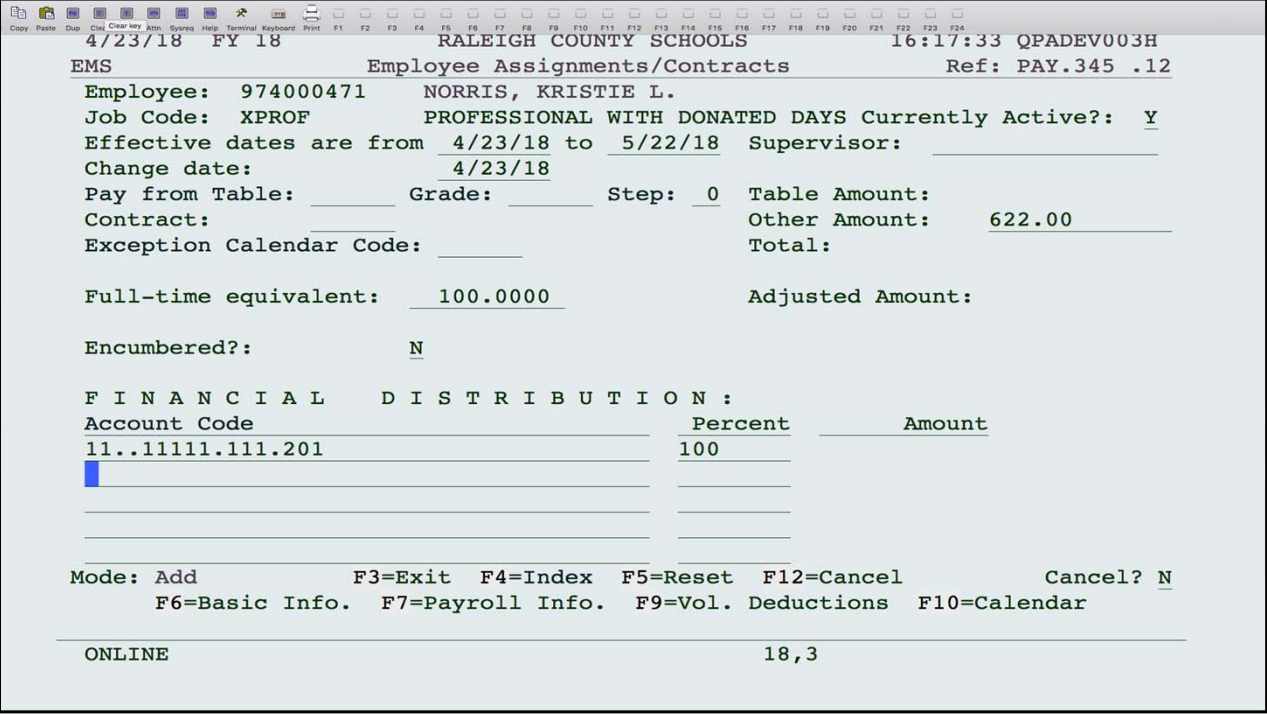

To setup another assignment as time missed, enter the dates the assignment is to be paid. The dates coincide with the period end dates of the payrolls the employee is to be paid. The period end date on the payroll must be within the assignment dates to be paid. Do not enter a Pay table, Grade, Step or Contract. Enter the amount in the other amount field that will be paid each pay.

## OTHER DATA ISSUES

- IF NEEDED, ADD A PROFX JOB CODE (OR WHATEVER YOU CHOOSE TO CALL IT) AND ADD A NEW ASSIGNMENT FOR ANY ADMINISTRATOR, BASED ON POSITION CODE, THAT SHOULD BE DEFINED AS ADMINISTRATORS FOR COMPASS PURPOSES. DELETE OR MAKE INACTIVE THE OLD ASSIGNMENT. YOU WILL ALSO NEED TO CHANGE YOUR PROMPT SCREEN FOR COMPASS TO INCLUDE THE NEW JOB CODE ONLY FOR ADMINISTRATORS. YOU DO NOT HAVE TO SETUP A DIFFERENT PAY TABLE IF PAID THE SAME.
- FOR ANY EXTRA PAY AN EMPLOYEE IS PAID FOR THAT IS CONSIDERED PART OF THEIR REGULAR JOB AND PAID EVERY PAY ABOVE AND BEYOND THE PAY TABLE AMOUNT, SHOULD BE SETUP AS A Z ADDENDA. THAT IS AN ADDENDA CODE THAT STARTS WITH A Z. THIS IS USED IN CALCULATING ANNUAL SALARY FOR THE COMPENSATED LEAVE FILE AND CERTIFIED LIST.

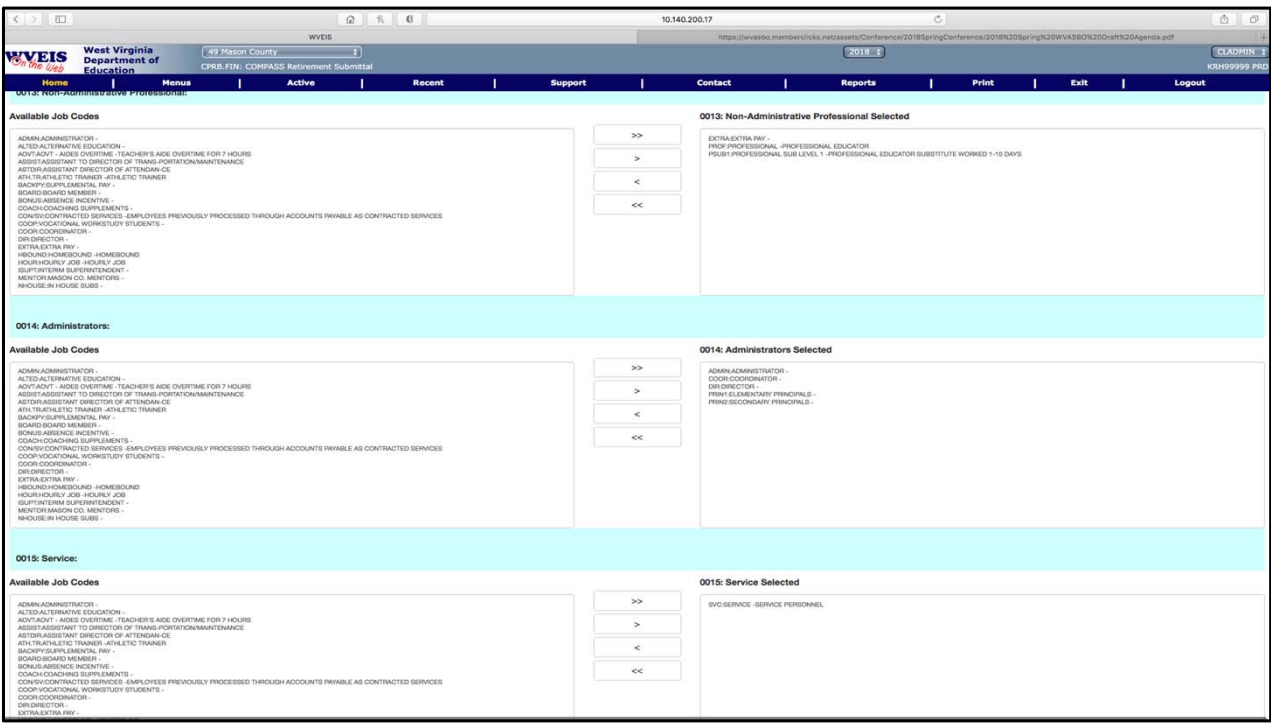